## Bilgilendirici Videolar

İzlemek istediğiniz videoya kolayca ulaşmak için [CTRL+F](https://support.microsoft.com/tr-tr/help/12445/windows-keyboard-shortcuts) komutuyla gelen arama kutusunu kullanabilirsiniz.

## Tiger 3 Enterprise Tanıtım

Döviz kurlarının Merkez Bankasından aktarımı nasıl yapılır?

Onaylama İşleminde baskın gelecek onaylama nasıl seçilir?

Banka Fişleri Durumu Nasıl Belirlenir?

Dağıtım emrinde farklı ambarlara ait satırlar üzerinden toplu irsaliyeleme nasıl yapılır?

İndirim Kartlarında Belirlenen Malzemelerin İndirimden Ayrı Tutulması Nasıl Yapılır?

Skonsol 3 üzerinden elektronik belgelerin GİB'e gönderilmesi nasıl yapılır?

Talep Tahminleme İşlemi Nasıl Yapılır?

Logo Ürünlerinde Emanet Olarak İşaretli Faturaların İrsaliyeleri Nasıl Oluşturulur?

Logo Ürünlerinde GTIP ve CPA Kodlarının Aktarılması Nasıl Yapılır?

Logo ürünlerinde e-Müstahsil Makbuzunun Cloud Connect ile Gönderimi Nasıl Yapılır?

Logo Ürünlerinde GTIP ve CPA Kodlarının Aktarılması Nasıl Yapılır?

Logo ürünlerinde e-Müstahsil Makbuzunun Cloud Connect ile Gönderimi Nasıl Yapılır?

Logo Ürünlerinde Zincir Teslim Durumunda e-İrsaliye Düzenlenmesi

Banka Kredileri Hesap Türüne Göre Nasıl Tanımlanır?

Faaliyet Kiralama İşlemleri UFRS16 Standartlarına Göre Nasıl Yapılır?

Banka Kredilerinde Yeniden Yapılandırılma Nasıl Yapılır?

Banka Kredilerinde Erken ya da Geç Ödeme Nasıl Yapılır?

Teminat Bordroları Risk Takibi İşlemleri Teminat Bitiş Tarihine Göre Nasıl Yapılır?

e-Fatura ve e-Arşiv Fatura Olarak Düzenlenecek Hal Tipi Fatura Geliştirmesi

Navlun Sigorta Muhasebe Bağlantı Kodu Tanımı Yapılabilmesi

Bilanço Tablosu Raporlama Geliştirmesi

Fatura Oluşturma Sırasında e-Arşiv Carileri İçin Online e-Fatura Mükellef Kontrol İşlemi Çalışması

Değişiklik Tarihçesi

e-İrsaliye Geliştirmeleri

7194 Sayılı Kanun Kapsamında Binek Araç Giderlerinin Kısıtlanması

Kullanıcı Yetki Listesinin Matriks Yapıda Listelenmesi

Mikro Transit Düzenlemeleri

Logo Ürünlerinde Gönderimi Yapılmış e-İrsaliyelerin Parçalı Faturalandırma İşlemi Nasıl Yapılır?

Logo Ürünlerinde Kağıt Olarak Düzenlenen İrsaliyelerin Matbudan Türünde e-İrsaliyeye Dönüştürülmesi

e-Serbest Meslek Makbuzu Süreçlerinde Cloud Connect Web Servis Entegrasyon Geliştirmesi

e-Arşiv Uygulamasında Günlük Kesilen Faturaların Toplamı 5.000 TL Tutarını

A4 Formatına Uygun Standart Tasarım Geliştirmeleri

Bakım Takvimi Nedir?

Rotatif Kredi Faiz Hesaplaması Yapılırken Vade Sonunun 3 Aylık Dönemler Dışında Hesaplanabilmesi

Cari Hesap Kartı Hızlı Erişim Penceresi

Satınalma Teklif Fişi Satırları Bazında Onaylama Yapılabilmesi

e-Fatura Mükellef Kontrol İşlemleri

7194 Sayılı Kanun Kapsamında Binek Araç Yüklenilen KDV Listesinin Hızlı Üretim Reçetesine Göre Oluşturulması

> Ürün Reçete Ağacında Raporlama Dövizine Göre Maliyet Hesaplama İşlemi

Bakım İş Emirleri Nelerdir?

Aştığında Uyarı Verilmesi

Giderlerinin Kısıtlanması

Alımları Amortisman Hesaplamasında

Periyodik Bakım Talebi Oluşturma İşlemi Nasıl Yapılır?

Bakım Talep Fişleri Nasıl Oluşturulur?

Bakım Şablonları Nasıl Tanımlanır?

Ödeme Planının İşyeri ve Proje Bazlı Yapılması

Sipariş Fişi Teslim Tarihi Geçen Fişlerin Sevk Edilmesi

Kullanıcı İzleme ve Kayıtlarında Fiş Hareketlerinin ve Kart Değişikliklerinin Loglanması

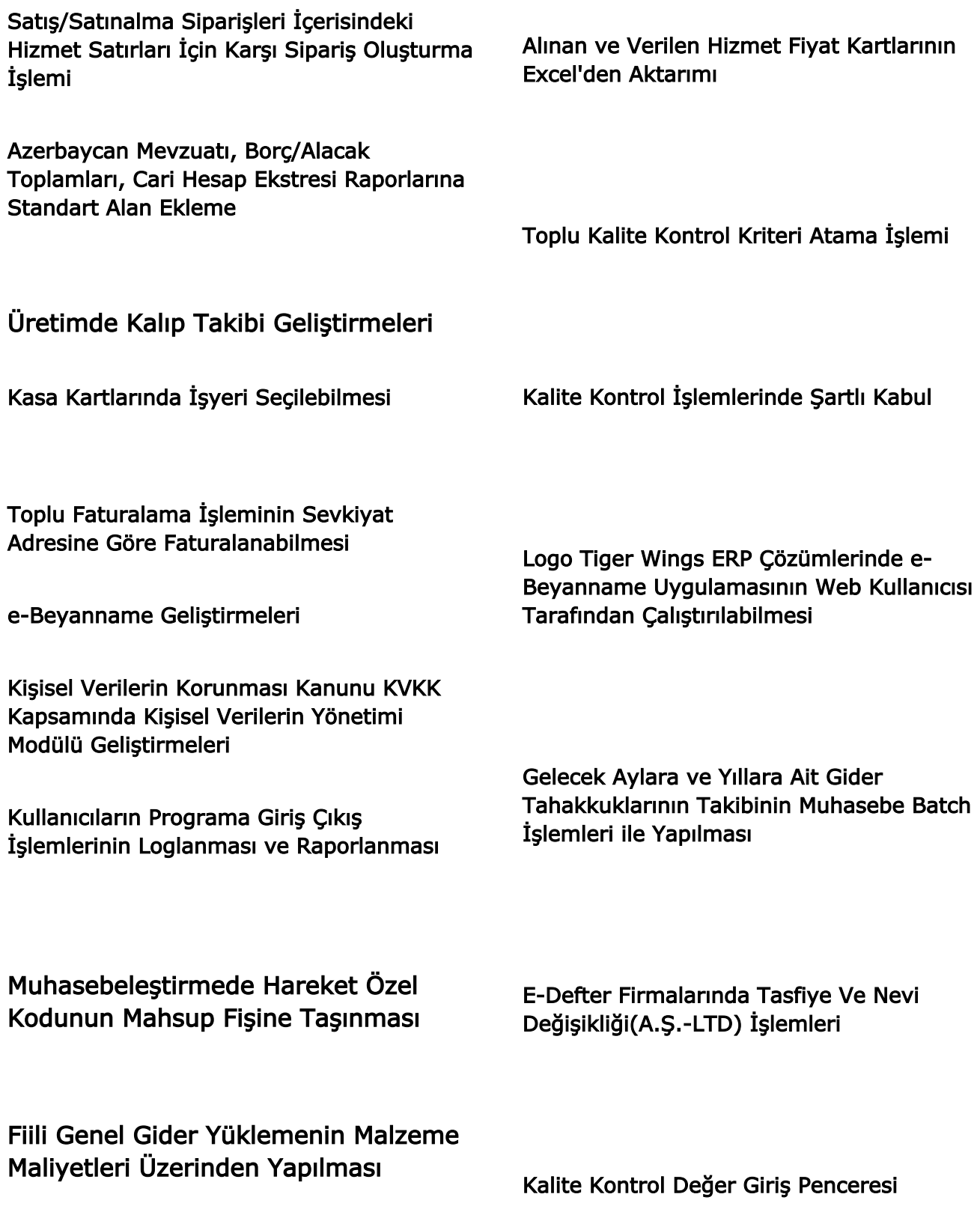

E-Devlet Süreçlerinde Fatura İptal Edildiğinde Bağlı İrsaliyenin İptal İşlemleri

İhracat Faturasında Navlun Dağıtımı Nasıl Yapılır?

Ödemeler Toplamı İle Belge Toplamı Uyuşmuyor Uyarı Mesajı

Can not Connect Logo Server Uyarısı

Invalid Column Name Uyarı Mesajı

Program Açılmadığında Yapılması Gereken İşlem Adımları

Dbnetlib SQL Server Yok veya Erişim Engellendi Uyarı Mesajı

Noterler Birliği Entegrasyonu

Kur Çalıştırılırken Bir Hata Oluştu Uyarı Mesajı

Bu Firma E-Defter Uygulaması İçin Lisans Hakkına Sahip Değildir Uyarı Mesajı

Lisans Anahtarının Kullanımı Kısıtlanmıştır Uyarı Mesajı

Mylogo'dan Günlük Döviz Kuru Aktarımı Nasıl Yapılır?